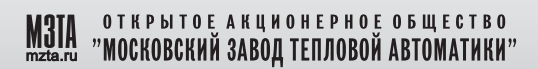

# КОНТРОЛЛЕРЫ МС5

РУКОВОДСТВО ПО ЭКСПЛУАТАЦИИ г E3.035.040 P3

## ПРОГРАММНО - ТЕХНИЧЕСКИЙ КОМПЛЕКС **KOHTAP**

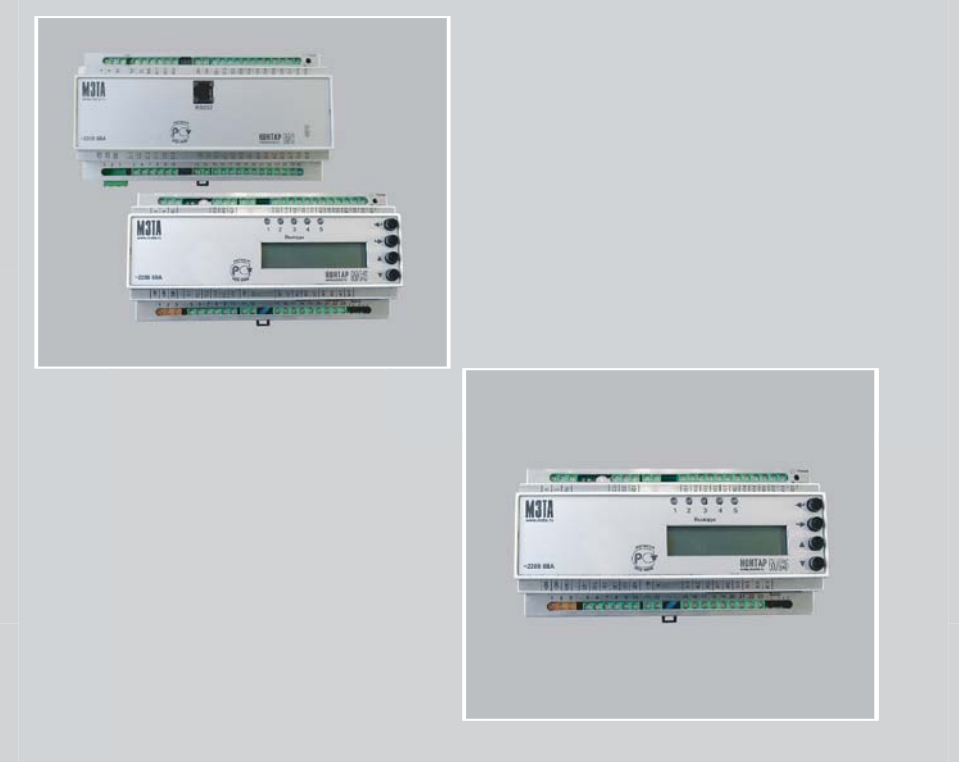

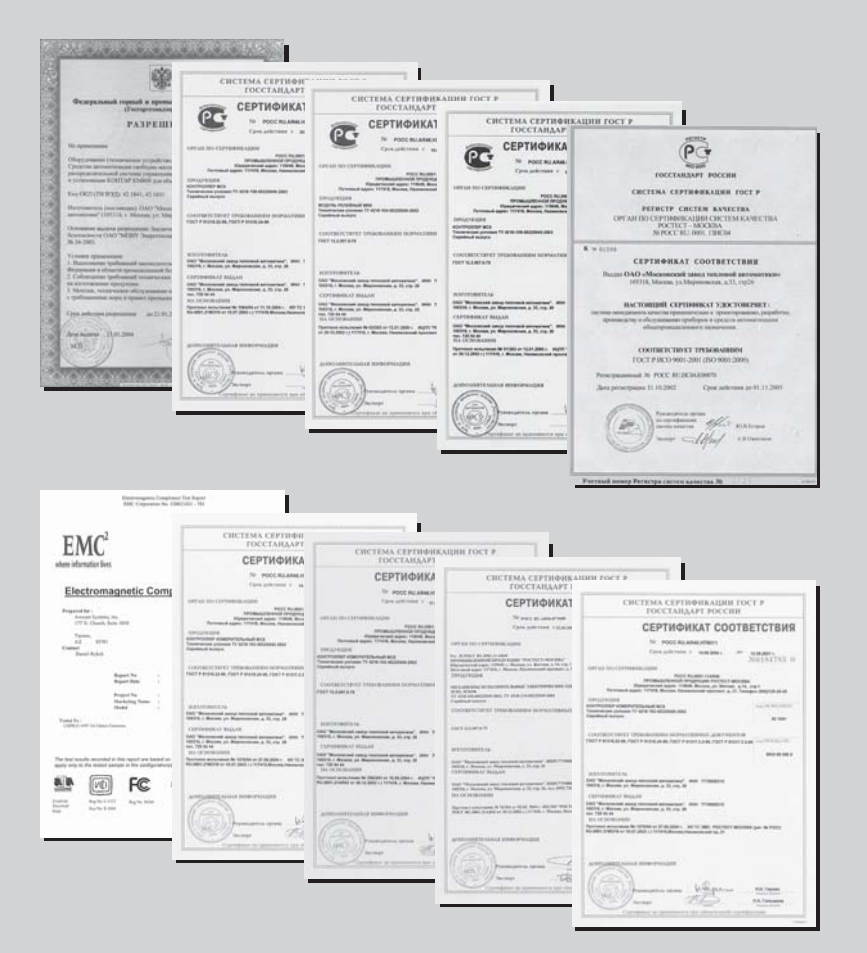

## **СОДЕРЖАНИЕ**

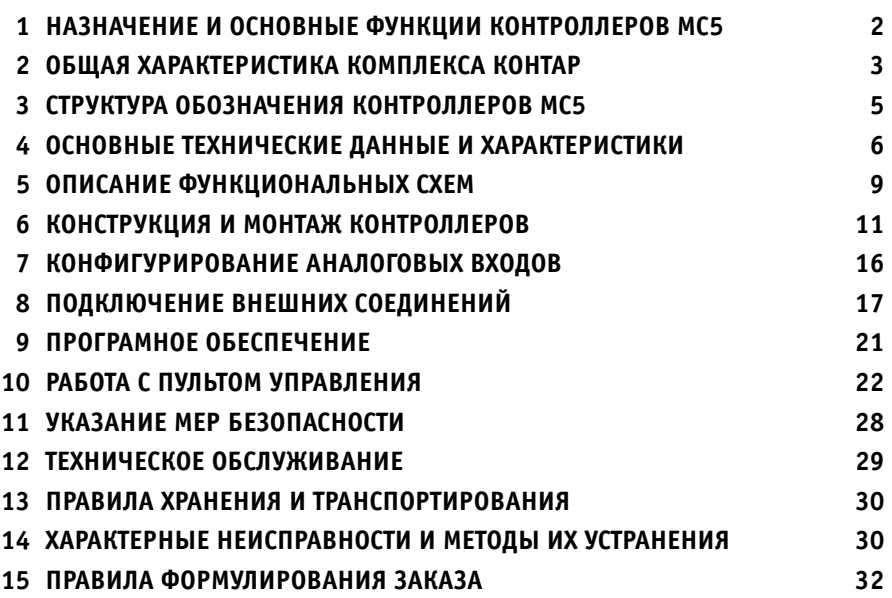

Пожалуйста, внимательно прочтите до конца данное руководство по эксплуатации перед началом использования контроллера.

Ред. 23.08.05.

## **1 НАЗНАЧЕНИЕ И ОСНОВНЫЕ ФУНКЦИИ КОНТРОЛЛЕРОВ МС5**

Контроллеры МС5 (в дальнейшем контроллеры) являются элементом программно - технического комплекса КОНТАР.

Контроллеры предназначены для автоматизации и мониторинга промышленных объектов, в частности, установок приточной вентиляции и кондиционирования воздуха (например, вентиляторных доводчиков типа "Fan Coil").

#### **КОНТРОЛЛЕРЫ ВЫПОЛНЯЮТ СЛЕДУЮЩИЕ ОСНОВНЫЕ ФУНКЦИИ:**

- измерение и преобразование в цифровую форму сигналов, поступающих от аналоговых и дискретных датчиков технологических параметров;
- $\bullet$  формирование дискретных и аналоговых выходных сигналов для непосредственного управления электрическими исполнительными механизмами и пусковыми устройствами вентиляторов, компрессоров, обогревателей и другого оборудования;
- формирование алгоритмов функционирования, необходимых для управления конкретными технологическими процессами;
- $\bullet$  вывод информации на дисплей встроенного пульта управления или на экран монитора компьютера, КПК или другого средства соединенного с контроллером по каналу интерфейсной связи;
- обеспечение связи через интерфейс RS485 между контроллерами и другими приборами комплекса.

#### **КОНТРОЛЕРЫ МС5 СЕРТИФИЦИРОВАНЫ:**

- **на совместимость технических средств электромагнитную** (сертификат РОСС RU.АЯ46.Н35519 №0294833)
- **на соответствие общим требованиям безопасности** (сертификат РОСС RU.АЯ46.Н35511 №0294831).

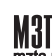

## **2 ОБЩАЯ ХАРАКТЕРИСТИКА КОМПЛЕКСА КОНТАР**

**Программно-технический комплекс КОНТАР** это сочетание набора аппаратных средств (контроллеры МС8, МС5, MR8, MR4) и инструментальных программ КОНГРАФ, КОНТАР – АРМ, КОНТАР-SCADA и КОНСОЛЬ.

Комплекс **КОНТАР** предназначен для автоматического управления, сбора и передачи информации (мониторинга) и дистанционного управления (диспетчеризации) технологическими процессами, прежде всего в ЖКХ (теплоснабжение, вентиляция, кондиционирование), а также в промышленности (при производстве строительных материалов, пищевых продуктов, кристаллов, пленок и т.д.)

Комплекс обеспечивает сбор информации от разнообразных источников, используемых на объекте (датчики температуры, давления, расхода, тепло-, водо- и электросчетчики и т.п.) и передачу ее на верхний уровень по одному каналу связи. Возможно также и полностью ав**тономное применение аппаратуры комплекса в виде отдельных модулей**.

Контроллеры, выполняющие общую задачу распределенного управления, связаны между собой интерфейсом и общим протоколом обмена. Функции сложных систем управления рас" пределяются по приборам комплекса и, как правило, не требуют централизованного управления, что обеспечивает высокую живучесть.

Комплекс построен на новейшей элементной базе и обеспечивает простой доступ к современным коммуникационным технологиям (подключение к сети Ethernet, передача информации по сотовой сети стандартов GSM/CDMA).

Для мониторинга состояния оборудования, отображения на экране, диспетчеризации, тревожных оповещений и т.д. используется сеть Интернет.

**КОНСОЛЬ** – программа для наладки, мониторинга и управления контроллером или сетью кон" троллеров через различные коммуникационные интерфейсы c использованием ПК (среда Windows) или КПК (PDA) (среда MS Pocket PC).

Функции, выполняемые программой КОНСОЛЬ:

- загрузка в контроллеры функциональных алгоритмов;
- контроль и изменение параметров;
- изменение режима работы;
- управление выходами;
- построение и отображение графиков различных переменных для отладки технологического процесса.

Инструментальная система программирования алгоритмов **КОНГРАФ**, ориентированная на специалистов КИПиА, предназначена для разработки алгоритмов конкретных технологичес" ких проектов.

КОНГРАФ имеет дружественный графический интерфейс, обширную библиотеку алгоритмических блоков, поддержанных встроенным описанием.

Программа позволяет составлять алгоритмы как для одного контроллера, так и группы контроллеров объединенных в сеть, и проверять их функционирование при помощи встроенного симулятора.

## *Контроллеры МС5*

Программа КОНТАР-АРМ – рабочая станция оператора, предназначена для локальной диспетчеризации и мониторинга объектов, автоматизированных при помощи комплекса КОНТАР. Устанавливается на ПК. Связь контроллера или сети контроллеров с программой обеспечивается по интерфейсному каналу Ethernet или RS232C.

АРМ включает базу данных, архив, пользовательский интерфейс и сервис взаимодействия с контроллерами.

Программа **КОНТАР-SCADA** предназначена для Интернет диспетчеризации и мониторинга объектов, автоматизированных с использованием приборов комплекса КОНТАР. Управление происходит через сервер, осуществляющий обмен информацией между сетью контроллеров и компьютером диспетчера, имеющим выход в Интернет. Подключение контроллеров к компьютеру диспетчера осуществляется через встроенный Web-модуль по каналу Ethernet.

Возможности программ КОНТАР-АРМ и КОНТАР-SCADA:

- $\bullet$  разработка графического интерфейса пользователя в конструкторе мнемосхем при помощи библиотеки графических примитивов;
- наблюдение за состоянием объектов и значениями параметров;
- возможность удаленного управления объектом;
- выбор и архивация параметров с возможностью построения графиков;
- оповещение об отказах системы по SMS, электронной почте с архивацией отказов;
- $\bullet$  задание времени включения-выключения оборудования, смены режима, изменение значения параметра (функция планировщика);
- одновременная работа с несколькими сетями контроллеров в рамках одного проекта;
- управление правами доступа (функция администрирования).

В настоящее время МЗТА предлагает пользователю сервер, имеющий адрес: http://scada.kontar.ru, на котором предоставляется возможность работать в программе KOHTAP-SCADA, а также транслировать проекты, выполненные в программе КОНГРАФ.

Для применения других SCADA-систем предоставляется OPC-сервер.

МЗТА также предлагает пользователю:

- "жестко" запрограммированные приборы на базе контроллеров КОНТАР;
- контроллеры с диском, содержащим проекты, загружаемые в контроллеры в соответствии c разрабатываемыми каталогами;
- комплектную поставку оборудования: датчики, исполнительные механизмы, модемы, выносные пульты, КПК и другие устройства.

МЗТА оказывает техническую поддержку, развивает дилерскую сеть, проводит обучение.

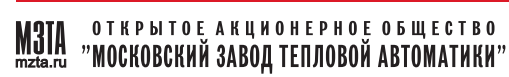

## **3 СТРУКТУРА ОБОЗНАЧЕНИЯ КОНТРОЛЛЕРОВ МС5**

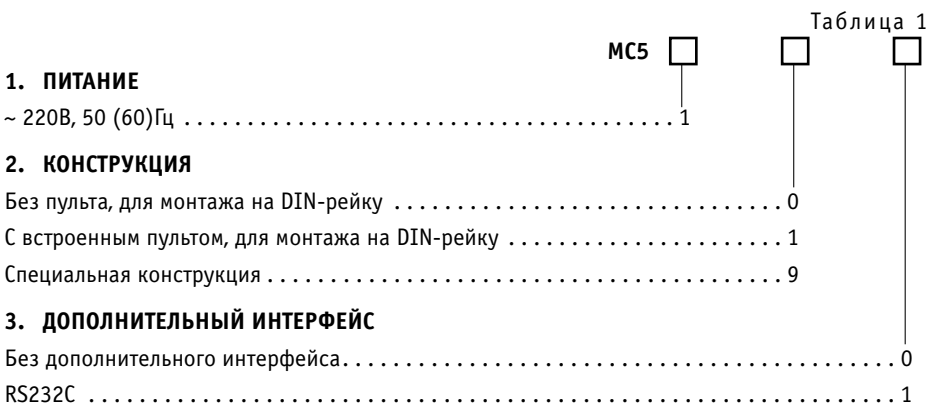

## **4 ОСНОВНЫЕ ТЕХНИЧЕСКИЕ ДАННЫЕ И ХАРАКТЕРИСТИКИ**

#### **4.1 УСЛОВИЯ ЭКСПЛУАТАЦИИ**

- Температура воздуха от 5 до 50°С
- Относительная влажность не более 80%, без конденсата;
- Атмосферное давление от 86 до 106,7кПа;
- Вибрация амплитуда не более 0,1мм с частотой не более 25Гц;
- Агрессивные и взрывоопасные компоненты в окружающем воздухе должны отсутствовать.

#### **4.2 ТРЕБОВАНИЯ К ПИТАНИЮ**

- Номинальное напряжение переменного тока 220 В;
- Допускаемые отклонения напряжения питания от 187 до 242 В;
- Частота от 48 до 62 Гц;
- Потребляемая мощность не более 6 ВА.

#### **4.3 КОНСТРУКТИВНОЕ ИСПОЛНЕНИЕ**

- $\bullet$  Габаритные размеры 157х86х58,5 мм;
- $\bullet$  Масса не более 0,8 кг;
- $\bullet$  Монтаж на DIN-рельс по стандарту DINEN 50 022;
- Подключение внешних соединений:
	- 35 клемм под винт (максимальное сечение провода 2,5 мм2);
	- разъем RJ"11 для подключения дополнительного интерфейса RS232C;
- Степень защиты IP20.

#### **4.4 ДИСКРЕТНЫЕ ВХОДЫ**

- Количество входов 4;
- Вид сигнала "сухой" ключ;
- Напряжение на ключе не менее 35 В постоянного тока;
- Ток через ключ не менее 10 мА постоянного тока;
- Гальваническая изоляция от аналоговых входных и дискретных выходных цепей;
- Частота коммутации не более 300 Гц.

#### **4.5 АНАЛОГОВЫЕ ВХОДЫ**

Количество входов – 5;

Типы подключаемых первичных преобразователей, диапазон измерения сигнала и основная погрешность измерения представлены в таблице 2.

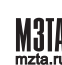

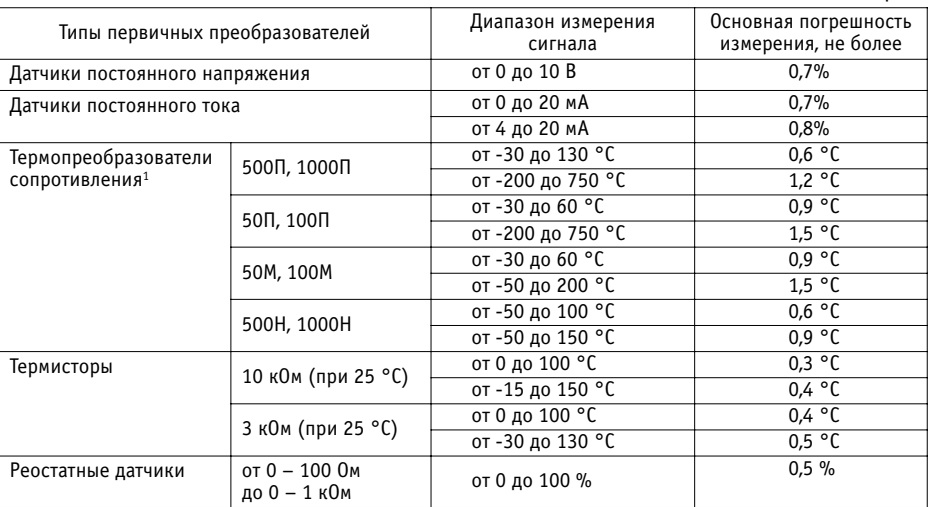

#### Таблица 2

## **4.6 ДИСКРЕТНЫЕ ВЫХОДЫ (ВСЕГО 5)**

#### **4.6.1 РЕЛЕЙНЫЕ ВЫХОДЫ**

- Количество выходов 3;
- Тип выхода "сухой" контакт реле на переключение;
- Максимальное напряжение 250 В переменного тока 50(60) Гц;
- Коммутируемый ток от 0,005 до 3 А;
- Гальваническая изоляция от всех цепей.

## **4.6.2 СИМИСТОРНЫЕ ВЫХОДЫ**

- Количество выходов 2;
- Тип выхода –"сухой" симисторный ключ;
- $\bullet$  Максимальное напряжение переменного тока 50(60) Гц 380 В;
- Коммутируемый ток от 0,02 до 0,8 А;
- Падение напряжения на замкнутом ключе не более 6 В;
- Гальваническая изоляция от всех остальных цепей.

## **4.7 АНАЛОГОВЫЕ ВЫХОДЫ**

- Количество выходов 1;
- Погрешность ЦАП не более 2%;
- <sup>1</sup> Аналоговые входы для подключения термисторов и термопреобразователей сопротивления могут использоваться для измерения по входу АЦП сигналов напряжения постоянного тока от 0 до 2400 мВ.

2 Термопреобразователи сопротивления (ТС) 50 М, 100М, 50П, 100П подключаются по трехпроводной схеме к паре входов AI.1, AI.2 и (или) AI.3, AI.4.

## *Контроллеры МС5*

- Возможные диапазоны сигналов:
	- от 0(4) до 20 мА постоянного тока на нагрузку не более 0,5 кОм;
	- от 0 до 10 В постоянного тока на нагрузку не менее 2 кОм;
- Гальваническая изоляция от аналоговых входных и дискретных выходных цепей.

#### **4.8 ИНТЕРФЕЙС**

RS485 на частоте 57600 Бод.

#### **4.9 ДОПОЛНИТЕЛЬНЫЙ ИНТЕРФЕЙС1**

RS232С на частоте 115200Бод.

#### **4.10 ДИАГНОСТИКА**

- Светодиод статуса контроллера "Норма/Отказ" (постоянно светится при нормальной работе, мигает при загрузке или отключении алгоритма);
- Светодиоды "RS485-прием", "RS485-передача";
- 5 светодиодов состояния дискретных выходов.

#### **4.11 ВСТРОЕННЫЙ ПУЛЬТ УПРАВЛЕНИЯ1**

- Дисплей: жидкокристаллический, символьный 2 строки по 16 знаков;
- Управление 4 кнопки;
- Индикация 5 светодиодов состояния дискретных выходов.

#### **4.12 ИСТОЧНИК НАПРЯЖЕНИЯ ДЛЯ ПИТАНИЯ ДАТЧИКОВ**

- Номинальное напряжение 18 В постоянного тока;
- Допускаемые отклонения напряжения от 13 до 22 В;
- Ток нагрузки не более 40 мА.

#### 4.13 ЧАСЫ-КАЛЕНДАРЬ<sup>2</sup>

- Поддержка индикации текущего времени и календарной даты;
- Энергонезависимость не менее 300 часов;
- Точность хода часов не хуже +4 сек /сут.

#### **4.14 ОБЪЕМ ПАМЯТИ**

Постоянная память – 9,5 кБ (для разгрузки алгоритмов)

 $^{\overline{1}}$ Наличие субмодуля пульта и дополнительного интерфейса – согласно заказу в соответствии с таблицей 1.

<sup>2</sup> Часы-календарь входят в состав исполнения МС5. 111 (см. таблицу 1). Данное исполнение применяется для реализации проектов, использующих календарное время (суточная коррекция задания и т. п.).

## 5 ОПИСАНИЕ ФУНКЦИОНАЛЬНЫХ СХЕМ

Функциональная схема контроллера МС5 показана на рис.1

Основой контроллеров является плата, на которой расположены все элементы базового модуля.

Центральный процессор (CPU) представляет собой однокристальный микроконтроллер С8051F311, включающий многоканальный аналого-цифровой преобразователь и поддерживающий несколько видов последовательных интерфейсов.

Аппаратное устройство ввода информации содержит гальванический разделитель (ГР) для дискретных входных сигналов DI.1...DI.4 и конфигураторы (К) для аналоговых входных сигналов AI.1...AI.5.

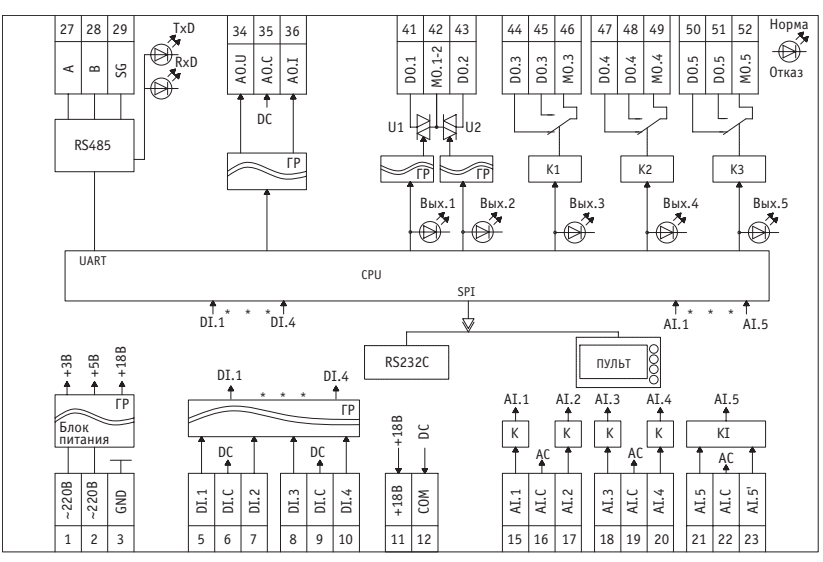

Рис. 1 - Функциональная схема контроллера МС5

#### Примечания:

Узлы, показанные пунктиром, являются переменными данными;

- Гальванический разделитель;
- АС общая точка аналоговая;
- DC общая точка дискретная;

## Обозначения входов и выходов:

- AI аналоговый вход
- AI.С общая точка аналоговых входов
- DI дискретный вход
- DI.С общая точка дискретных входов
- AO аналоговый выход
- AO.C общая точка аналоговых выходов
- DO дискретный выход
- МО средняя точка

между парой дискретных выходов

Q

## *Контроллеры МС5*

Аппаратное устройство вывода информации включает в себя "сухие" ключи дискретных выходных сигналов D0.1…D0.5 и устройство преобразования аналоговых выходных сигналов А0.U, А0.I, с гальваническим разделителем ГР.

Блок питания формирует напряжения постоянного тока для питания всех узлов контроллера и внешних устройств (датчиков).

Интерфейсы:

- на основной плате RS485;
- выполненный в виде дополнительно подключаемого интерфейсного субмодуля либо входящий в состав пульта – RS232С.

Пульт управления – субмодуль, используется в качестве устройства ввода-вывода информации и для ручного управления выходами контроллера.

Имеет 2 исполнения:

- $\bullet$  MD8.1-00 без часов и узла интерфейса RS232С;
- MD8.1-01 с часами и узлом интерфейса RS232C (для исполнения МС5.111).

## **6 КОНСТРУКЦИЯ И МОНТАЖ КОНТРОЛЛЕРОВ**

Контроллер собран в пластмассовом корпусе (см. рис. 2), состоящем из основания и крышки. Крышка соединяется с основанием при помощи двух боковых защелок. Основная плата контрол" лера МС5 крепится к основанию корпуса двумя шурупами. К основной плате через специальные разъемы может подключаться дополнительный интерфейсный субмодуль (см рис.4) или через соединительное устройство субмодуль пульта (см. рис. 5). Пульт крепится к крышке корпуса.

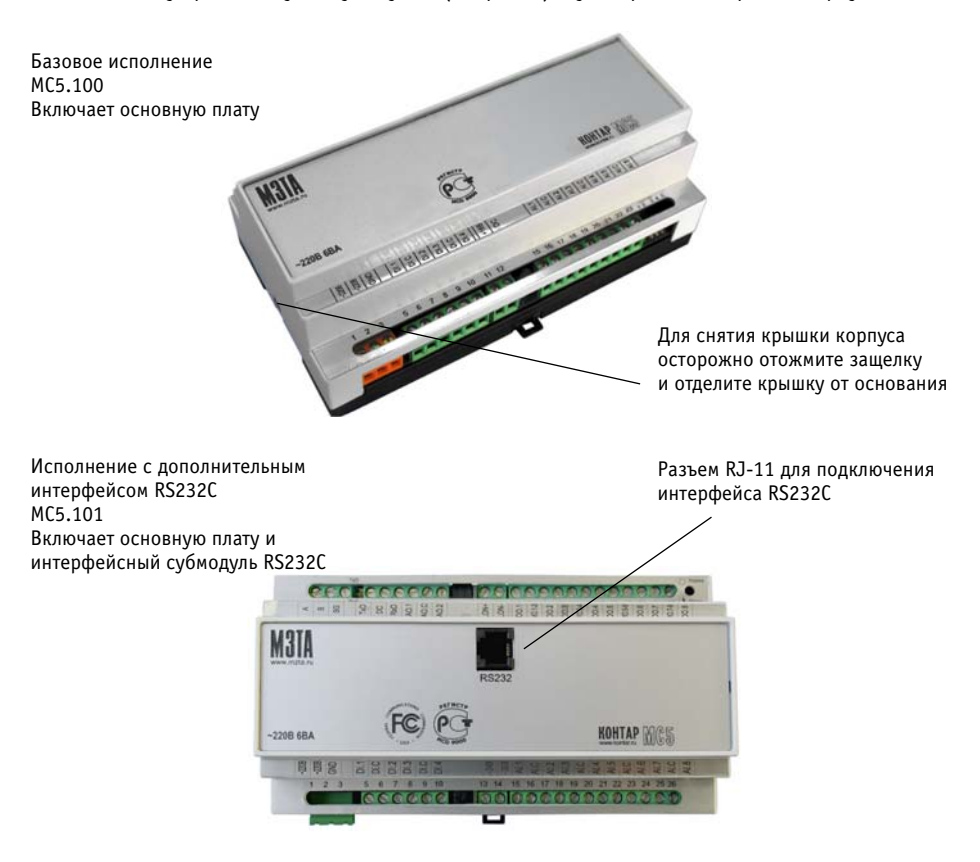

*Рис. 2 – Примеры различных исполнений контроллера МС5*

## *Контроллеры МС5*

Исполнение со встроенным пультом управления МС5.110 Включает основную плату и субмодуль пульта MD8.1-00 с соединительным устройством

Пульт с кнопками управления и светодиодами состояния дискретных выходов

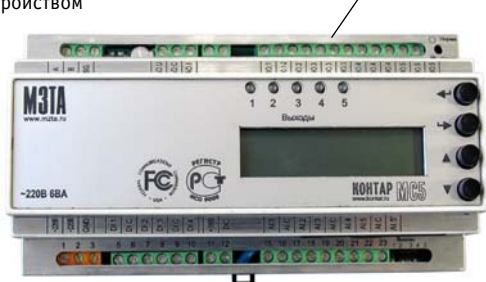

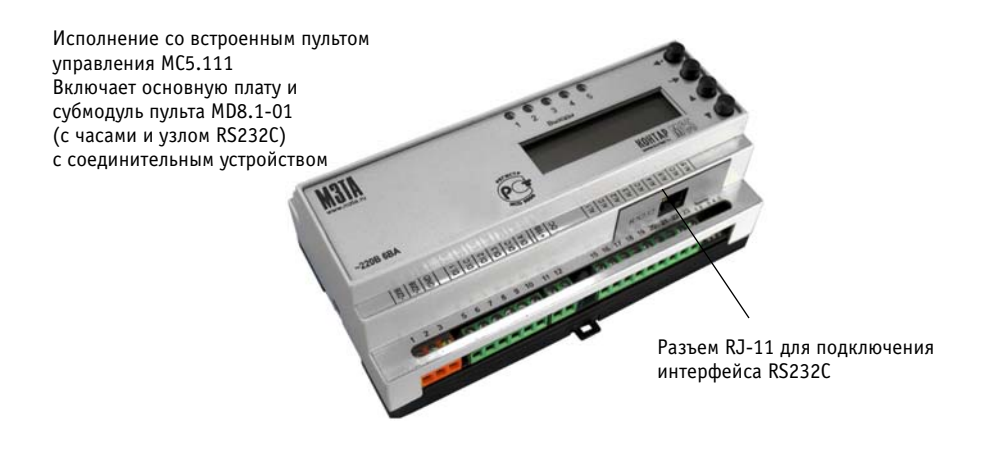

*Рис. 2 – Примеры различных исполнений контроллера МС5*

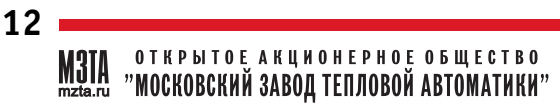

На основной плате контроллера МС5 расположены следующие клеммники, разъемы и индикаторы (см. рис. 3);

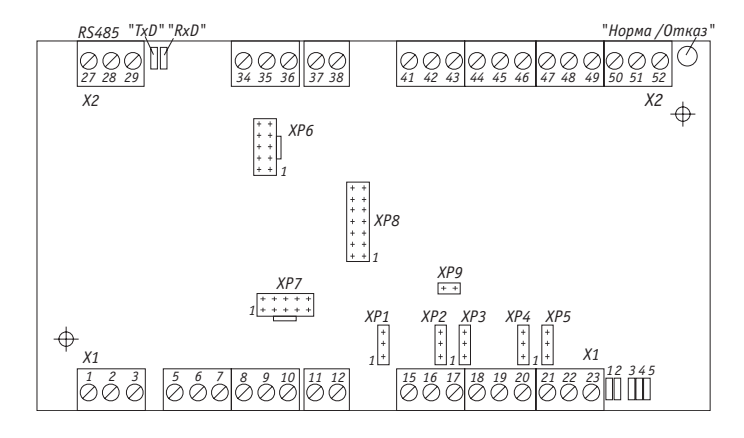

*Рис.3 – Расположение клеммников и соединителей на основной плате контроллера МС5*

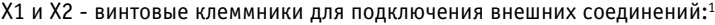

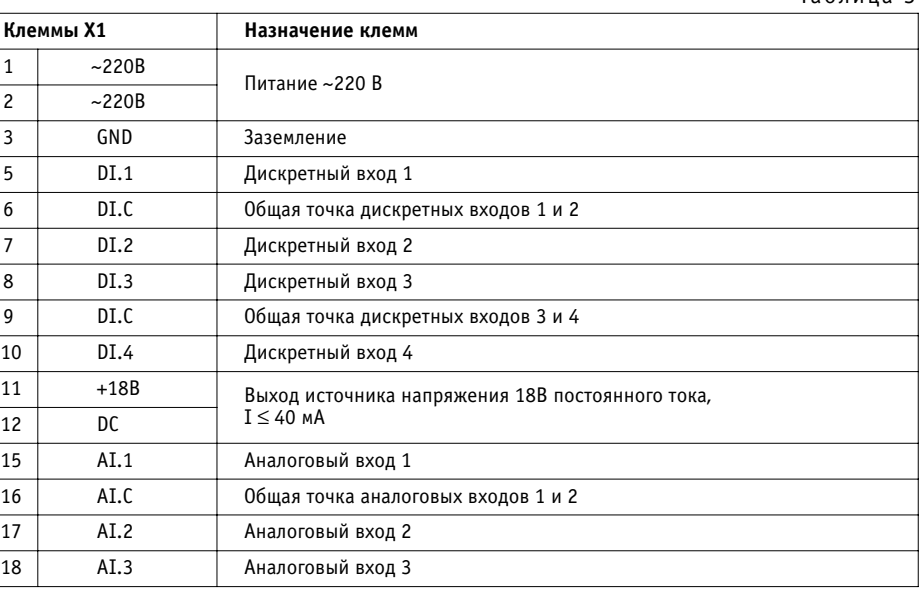

<sup>1</sup> Возможен заказ конструктивного исполнения с клеммниками х1, х2 разъемного соединения).

Таблица 3

## *Контроллеры МС5*

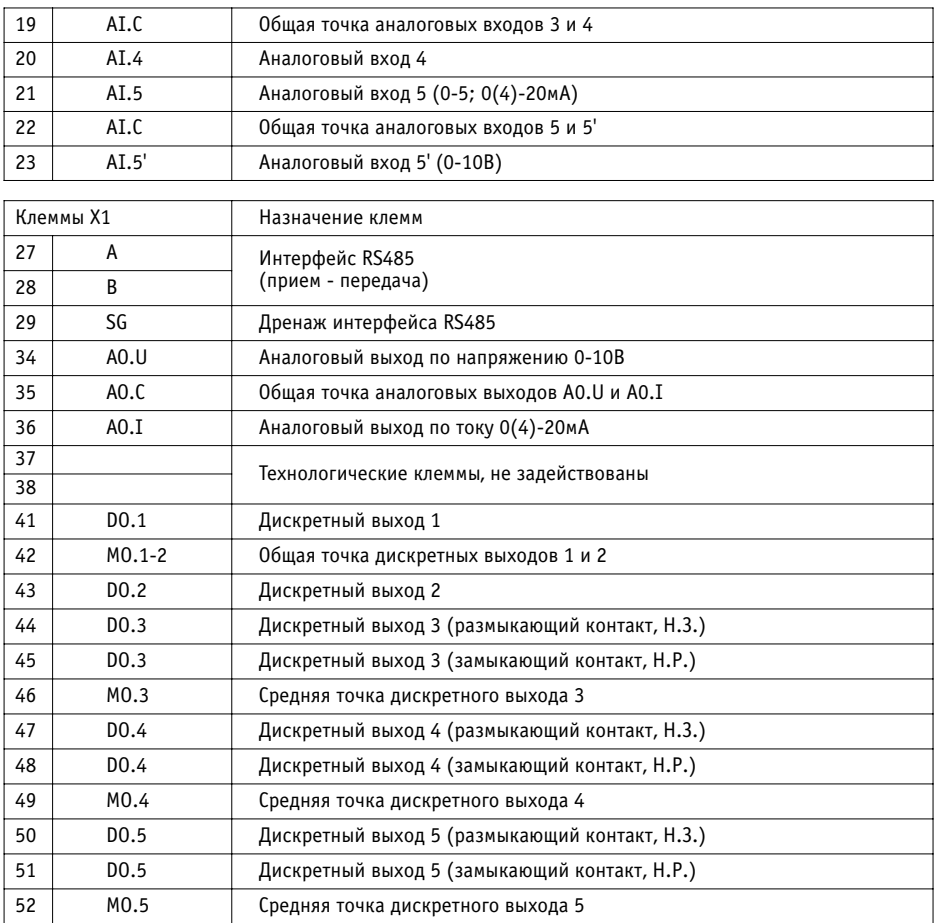

## Вилки на плате:

Таблица 4

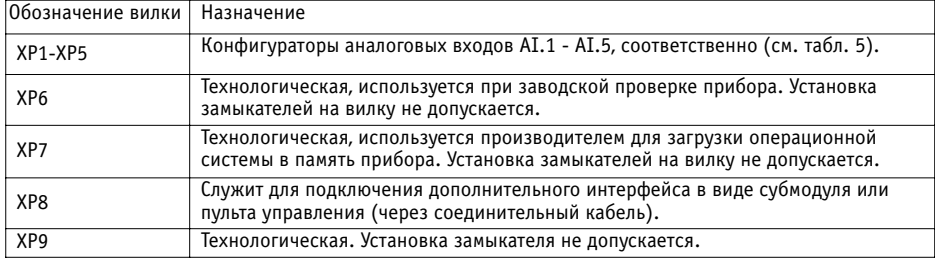

**M3TA** открытое акционерное общество<br>mata.ru "MOCKOBCKИЙ ЗАВОД ТЕПЛОВОЙ АВТОМАТИКИ"

На плате расположены светодиодные индикаторы согласно п. 4.10.

Назначение клемм разъема интерфейсного субмодуля для внешних подключений:

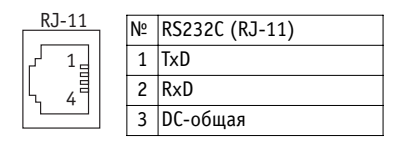

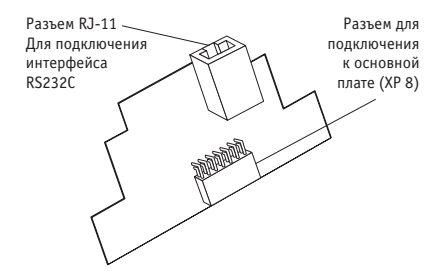

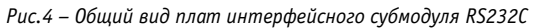

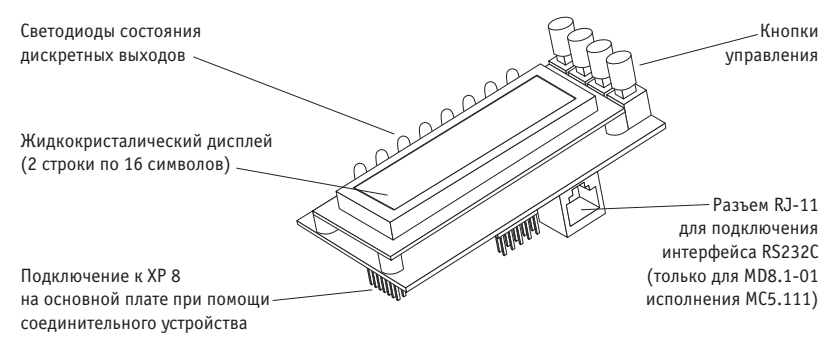

*Рис.5 – Общий вид пульта*

Прибор крепится на DIN-рельс шириной 35мм (см. рис. 6)

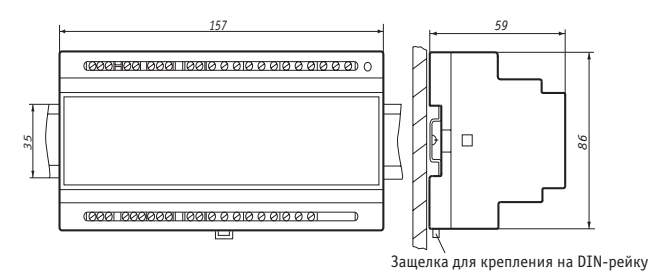

Рис. 6 – Монтаж контроллера МС5 на DIN-рейку

Рекомендуемые расстояния при монтаже:

- между приборами в ряду: не менее 10мм;
- между рядом приборов и кабельным каналом: не менее 30мм.

## 7 КОНФИГУРИРОВАНИЕ АНАЛОГОВЫХ ВХОДОВ

Перед включением контроллера в работу необходимо, если это не сделано производителем. сначала провести его конфигурирование (при снятой крышке корпуса), т.е. поставить в нужное положение замыкатели на разъемах, расположенных на основной плате. Данную операцию можно проводить и после монтажа контроллера и подключения внешних соединений, при этом питание контроллера должно быть выключено.

В зависимости от того, какой первичный преобразователь будет подключен к определенному аналоговому входу, необходимо правильно установить замыкатели на соответствующем конфигураторе XP1-XP5 (см. табл. 5):

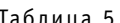

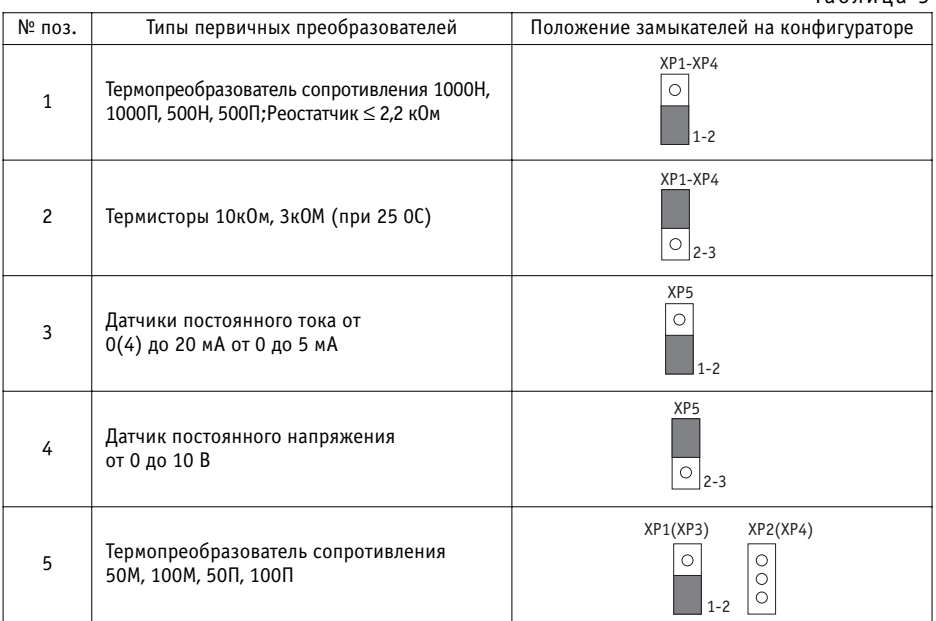

При использовании первичных преобразователей согласно поз.1 табл.4 для повышения точности измерений рекомендуется:

- $\bullet$  для четного количества преобразователей подключать их к парам смежных входов (AI.1- $AI.2; AI.3-AI.4);$
- для нечетного количества преобразователей неиспользуемый смежный вход шунтировать резистором МЛТ-0,125-1к0м±5% (входит в комплект поставки)

При выпуске контроллеров аналоговые входы конфигурируются производителем следующим образом (в соответствии с табл.4):

- АІ.1 и АІ.2 (конфигураторы ХР1, ХР2) под сигнал ТС 50 М (поз. 5);
- АІ.3 (конфигуратор ХРЗ) под сигнал термистора 10 кОм (поз. 2);
- АІ.4 (конфигуратор ХР4) под сигнал ТС 1000П (поз.1);
- АІ.5' (конфигуратор ХР5) под сигнал 0-10В (поз.4).

16

ОТКРЫТОЕ АКЦИОНЕРНОЕ ОБЩЕСТВО "МОСКОВСКИЙ ЗАВОД ТЕПЛОВОЙ АВТОМАТИКИ"

## **8 ПОДКЛЮЧЕНИЕ ВНЕШНИХ СОЕДИНЕНИЙ**

Для подключения внешних соединений к винтовым зажимам клеммников X1 и X2 использу" ется многожильный медный провод, сечением от 0,35 до 2,5мм2 (в силовых цепях не менее 1 мм2). Для лучшего контакта рекомендуется применять наконечники для многожильного кабеля соответствующего диаметра.

Цепи входных аналоговых и дискретных сигналов рекомендуется выполнять скрученными проводами, а при наличии значительных электромагнитных полей следует использовать экранированный кабель (экран заземлять вблизи первичного преобразователя).

Для защиты от помех рекомендуется провода, подключаемые к силовым цепям, прокладывать отдельно от остальных проводов.

Цепи нагрузки должны быть защищены автоматами питания, параметры которых определяются мощностью нагрузки. Для обеспечения безопасности необходимо сделать заземление (клемма GND).

Подключение интерфейса RS485 к винтовым зажимам клеммника X2 (клем-мы A,B и SG) выполняется экранированным кабелем типа "витая пара" с дренажным проводником (например КИПвЭВ, КИПвЭП, Belden 3105А-3109А).

Клеммы интерфейса RS485 (A, B и SG) всех приборов, входящих в сеть, соединяются с соответству" ющими проводниками витой пары. Для соединения клемм SG используется дренажный проводник, причем в месте подключения к первому контроллеру в сети (к Master контроллеру, в качестве ко" торого используется МС8), его соединяют с экраном и заземляют (см. рис.10).

Емкость кабеля для поддержания скорости передачи информации 57600Бод не должна превышать 500пФ.

Клеммы A, B наиболее удаленных друг от друга контроллеров в сети (или других устройств) зашунтировать резисторами сопротивлением 120 Ом.

Максимальное расстояние между наиболее удаленными устройствами – не более 600 метров при 32-х приборах в сети и не более 1200 метров, если число приборов в сети не более 10-ти.

Для подключения к разъему RJ-11 интерфейсного субмодуля RS232C или пульта MD8.1-01 можно использовать телефонный кабель с вилкой TP6C4С. Длина кабеля для обеспечения на" илучшего качества связи должна составлять не более 10 метров.

В комплект поставки контроллера в исполнении с интерфейсным субмодулем RS232С или пультом MD8.1-01 входит специальный кабель для подключения к COM-порту компьютера, длиной 2 м.

Примеры схем подключения контроллера представлены на рис. 7-12.

#### **ПОДКЛЮЧЕНИЕ ВХОДНЫХ СИГНАЛОВ**

Возможные типы подключаемых к аналоговым входам (AI) первичных преобразователей представлены в таблице 2. Подключение осуществляется к клеммам 15-23 (клеммник Х1). Конфигурирование аналоговых входов производится при помощи замыкателей, устанавливаемых на вилки XP1"XP5 в соответствии с таблицей 4.

Подключение дискретных датчиков (типа "сухой" ключ) к дискретным входам (DI) осуществляется к клеммам 5-10 (клеммник X1):

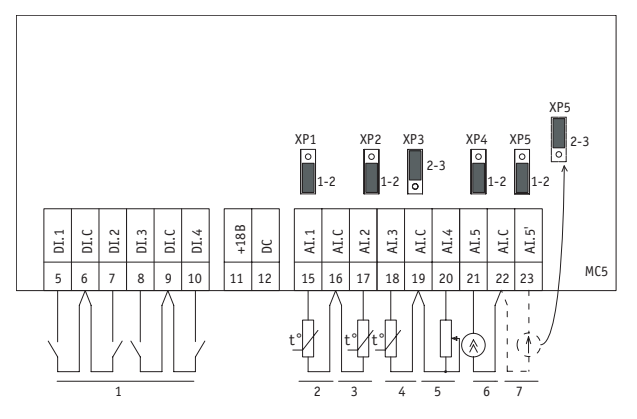

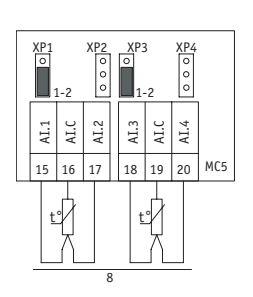

Рис. 7 - Пример подключения входов

#### Примечания:

- 1 Дискретные датчики
- 2 Термопреобразователь сопротивления 1000Н
- 3 Термопреобразователь сопротивления 1000П
- 4 Термистор 10к0м
- 5 Реостатный датчик 500 Ом
- 6 Датчик постоянного тока 0-20мА
- 7 Датчик постоянного напряжения 0-10В
- 8 Термопреобразователи сопротивления 50М

#### ПОДКЛЮЧЕНИЕ ЦЕПЕЙ ТОКОВЫХ ДАТЧИКОВ

Для питания токовых датчиков можно использовать постоянное напряжение 18В, снимаемое с клемм 11 и 12.

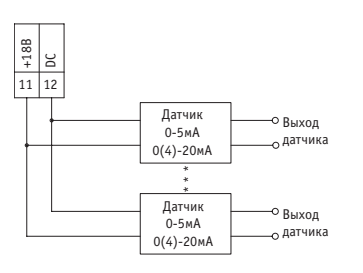

#### Примечания:

1. Суммарный ток нагрузки источника не более 40 мА.

2. При подключении выхода датчика ко входу AI.5 (AI.5') МС5 гальваническая изоляция дискретных входов и аналоговых выходов относительно аналоговых входов МС5 нарушается, что следует учитывать при проектировании и монтаже внешних соединений контроллера.

Рис.8 - Пример подключения цепей питания датчиков 0-5, 0(4)-20мА к контроллеру МС5

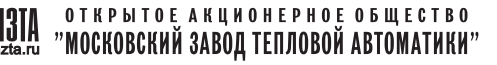

#### ПОДКЛЮЧЕНИЕ ВЫХОДНЫХ СИГНАЛОВ

Подключение аналоговых исполнительных устройств, диапазоны входных сигналов которых соответствуют п.4.7, дискретных устройств (АО) осуществляется к клеммам 34-36 (клеммник Х2).

Подключение исполнительных механизмов, параметры которых соответствуют п.4.6, осуществляется к клеммам 41-52 (клеммник Х2).

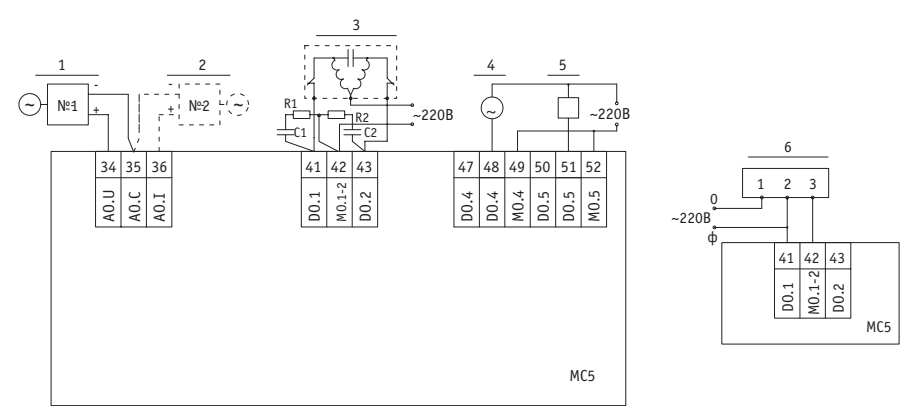

Рис. 9 - Пример подключения выходов

#### Примечания:

- 1 Частотный преобразователь (0-10В)
- 2 Позиционер (0(4) 20мА) используется вместо поз.1
- 3 Реверсивный исполнительный механизм
- 4 Нереверсивный исполнительный механизм
- 5 Магнитный пускатель
- 6 Исполнительный механизм типа Belimo<sup>1</sup>

При подключении к симисторным выходам DO.1 и DO.2 (клеммы 41-43) индуктивной нагрузки мощностью более 25 ВА (исполнительного механизма или магнитных пускателей) выходные ключи контроллера должны быть зашунтированы RC-цепями, которые входят в комплект поставки (см. рис. 9).

- R1, R2 резисторы МЛТ-1 360 Ом 10%
- С1, С2 конденсаторы К75-10 250 В 0.1 мкФ 20%.

<sup>1</sup> При подключении ИМ типа Belimbo следует учитывать, что ток утечки симисторного ключа МС5 может достигать 2мА (cos  $\varphi$  =0).

## ПОДКЛЮЧЕНИЕ К СЕТИ ПРИБОРОВ КОМПЛЕКСА КОНТАР ПО ИНТЕРФЕЙСУ RS485

Сеть должна содержать один ведущий (Master) контроллер, в качестве которого используется контроллер MC8, и необходимое количество подчиненных (Slave) контроллеров MC5 и других модулей (MC8, MR8, MR4). Общее количество приборов в сети – не более 32 штук. Рекомендации см. выше.

Идентификация контроллера в сети осуществляется посредством уникального серийного номера, записанного в его процессор.

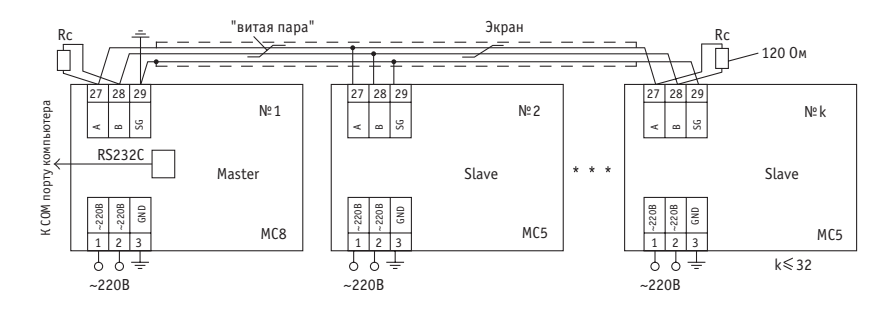

Рис. 10 - Пример подключения контроллеров MC5 при построении интерфейсной сети RS485

#### ПОДКЛЮЧЕНИЕ К КОМПЬЮТЕРУ

Подключение осуществляется через разъём RJ-11 интерфейсного субмодуля RS232C (для исполнения MC5.101) или пульта MD8.1-01 (для исполнения MC5.111) к последовательному (COM) порту компьютера. В случае объединения контроллеров в интерфейсную сеть по каналу RS485 к компьютеру подключается лишь контроллер MC8, выполняющий функцию Master (см. рис.10).

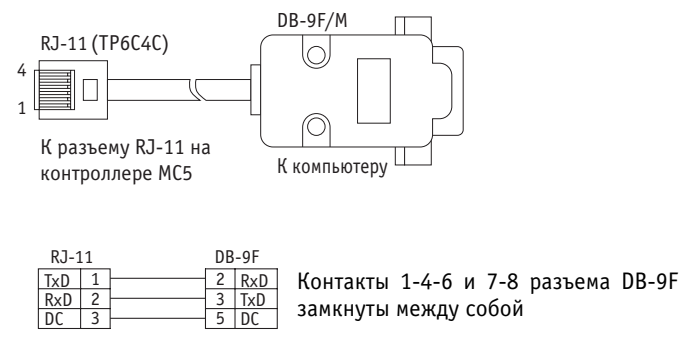

Рис. 11 - Пример подключения контроллера через интерфейс RS232C

## 9 ПРОГРАМНОЕ ОБЕСПЕЧЕНИЕ

В контроллер МС5 при выпуске загружается операционная система.

Операционная система ("нулевой алгоритм"), обеспечивает восприятие и преобразование в цифровую форму всех аналоговых и дискретных входных сигналов, а также отображение и возможность ручного управления всеми аналоговыми и дискретными выходными сигналами. Информация о входных и выходных сигналах и ручное управление доступны пользователю при использовании встроенного пульта (для исполнений МС5 110, МС5 111) или программы КОНСОЛЬ при подключении контроллера к ПК (КПК) по интерфейсу RS232C (для всех исполнений, кроме МС5 100).

Работа контроллера осуществляется в соответствии с функциональным алгоритмом (ФА), записанным в его память.

Контроллер с загруженным ФА после конфигурирования и подключения внешних соединений полностью готов к работе.

#### По заказу ФА под конкретную типовую задачу может быть запрограммирован производителем.

Если не оговорено при заказе, то в контроллер загружается поверочный алгоритм, позволяющий производить техническую проверку.

Для самостоятельной разработки ФА потребитель может воспользоваться инструментальной системой КОНГРАФ, позволяющей в наглядной графической форме запрограммировать желаемый алгоритм (проект) на основе предлагаемой библиотеки алгоритмов. В библиотеке содержатся как отдельные функциональные узлы, так и готовые проекты управления типовыми объектами (вентустановками, кондиционерами, системами отопления и горячего водоснабжения, отопительными и промышленными котельными и т.п.).

Разработанный пользователем ФА или выбранный им готовый проект транслируется в исполняемый код в виде bin-файлов (например, на web-сервере изготовителя, доступном через сеть Интернет). Загрузка ФА в контроллер или сеть контроллеров производится через программу КОНСОЛЬ по интерфейсу RS232C или по сети Ethernet через Мастер-контроллер.

Порядок загрузки ФА см. в приложении А к руководству по эксплуатации "Контроллеры измерительные МС8. Работа с программой КОНСОЛЬ".

#### **10 РАБОТА С ПУЛЬТОМ УПРАВЛЕНИЯ**

Пульт управления входит в состав исполнений MC5.110, МС5.111.

При помощи пульта осуществляется контроль входных и выходных сигналов, просмотр состояния контроллера и управление им: изменение параметров настройки, режимов работы.

Пульт управления предусматривает два уровня доступа к информации – список оператора и списки наладчика.

- В списке оператора возможны:
	- просмотр и изменение параметров;
	- вход в списки наладчика;
	- установка и контроль времени и даты (только для исполнения МС5.111);
	- просмотр отказов;
	- управление выходами;
	- просмотр состояния дискретных входов.
- В списках наладчика возможны:
	- просмотр и изменение всех параметров, входящих в функциональный алгоритм;
	- редактирование состава параметров в списке оператора.

Кроме того, в любом списке поддерживается всплывающий список состояний, позволяющий просматривать мигающие текстовые сообщения, характеризующие текущее состояние системы. Возможность поддержания списка состояний должна быть предусмотрена функциональным алгоритмом контроллера. Содержание сообщений задается наладчиком с помощью программы КОНСОЛЬ ( см. подраздел "Работа со списком состояний").

#### **РАБОТА СО СПИСКОМ ОПЕРАТОРА**

Структура меню пульта для списка оператора (см. рис. 12):

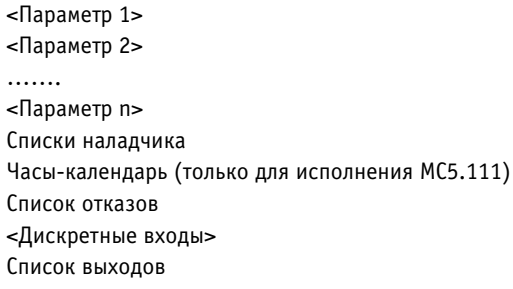

Переход от одного пункта меню к другому осуществляется по кругу при помощи кнопок  $\textcircled{\bullet}$ ,  $\textcircled{\bullet}$ .

При достижении конца (начала) меню (а также и всех списков) на несколько секунд возникает надпись "Реверс. Конец (Начало) списка".

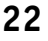

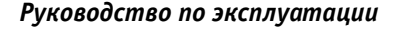

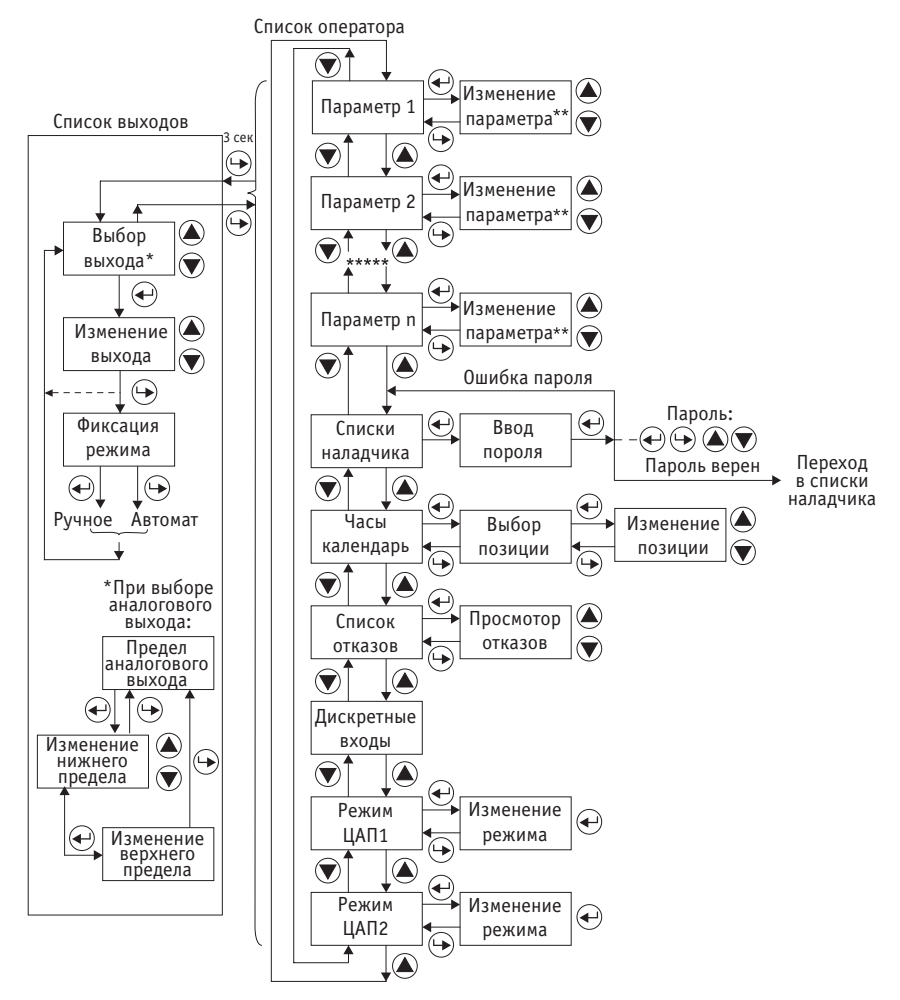

\*\* Только для параметров доступных к изменению

\*\*\* Позиция "Часы-календарь" задействована только для МС5.111

\*\*\*\* Позиция "Режим ЦАП2" не задействована.

*Рис. 12 – Структура меню пульта для списка оператора*

#### **<ПАРАМЕТР I>**

(параметр 1 отображается сразу после включения питания контроллера)

Просмотр параметра (наименование, его значение, единица измерения), который входит в функциональный алгоритм данного контроллера.

Состав и количество отображаемых параметров определяет наладчик (см. п. "Работа со списками наладчика").

При необходимости изменения выбранного параметра нажать кнопку  $\, \mathop{\oplus}\, .$ 

При доступности изменения параметра вручную на дисплее появится надпись (на 2-3 сек) "Изменение параметра", после чего можно кнопками  $\textcircled{\AA}$ ,  $\textcircled{\forall}$  увеличивать или уменьшать его.

Для ввода нового значения – кнопка  $\, \oplus \,$ , при этом появится надпись "Конец изменения" и дисплей возвратится к отображению установленного параметра.

При недоступности изменения возникнет надпись "Конец изменения. Только чтение" и дисплей вернется к отображению выбранного параметра.

#### **"СПИСКИ НАЛАДЧИКА" (ПЕРЕХОД НА УРОВЕНЬ НАЛАДЧИКА)**

Вход в списки наладчика – кнопка  $\bigoplus$ .

Для того чтобы подтвердить вход на данный уровень (защита от случайного нажатия) необходимо ввести пароль – нажать поочередно все 4 кнопки сверху вниз. При неправильном вводе пароля возникает надпись "Ошибка пароля" и происходит возврат к отображению параметра 1 списка оператора. Описание работы на этом уровне – см. ниже ("Работа со списками наладчика").

## **"ЧАСЫDКАЛЕНДАРЬ" (ТОЛЬКО ДЛЯ МС5.111)**

При выборе этого пункта на дисплей выводятся текущие значения часов, минут, секунд, дня недели, числа и номера месяца и года.

Выбор позиции для изменения времени и даты – кнопка  $\bigoplus$  (мигает позиция доступная для изменения).

Для установки нужного значения выбранной позиции – кнопки  $\textcircled{\blacktriangleright}, \textcircled{\blacktriangleright}.$ 

Для ввода в действие новых значений времени и даты – нажатие кнопки  $\, \mathbin{\circledast} . \,$ 

#### **"СПИСОК ОТКАЗОВ"**

Здесь представлены все возможные отказы в данном функциональном алгоритме.

Вход в список – кнопка  $\bigoplus$ .

Для просмотра списка – кнопки  $\spadesuit$  ,  $\spadesuit$  .

Если нет отказа, то кроме наименования отказа, высвечивается надпись "Норма", в противном случае – "Отказ". Выход из списка - кнопка  $\Theta$ .

#### **<ДИСКРЕТНЫЕ ВХОДЫ>**

Отображение состояния дискретных входов (DI):

"ВЫКЛ" ("OFF") – вход разомкнут; "ВКЛ" ("ON") – вход замкнут.

$$
24
$$

ОТКРЫТОЕ АКЦИОНЕРНОЕ ОБЩЕСТВО **"МОСКОВСКИЙ ЗАВОД ТЕПЛОВОЙ АВТОМАТИКИ"** 

## "список выходов"

Данный список предназначен для оперативного выбора режима управления выходами – автоматическое или ручное, а также для изменения параметров выходов при ручном режиме. Для аналогового выхода предусмотрена установка верхнего и нижнего пределов изменения сигнала (в процентах). Аналоговый выход АО.2 для МС5 не задействован.

Вход в список осуществляется из любого пункта главного меню длительным удержанием (более 3 сек) кнопки  $\, \mathbin{\circledast}$ , после чего дисплей отобразит параметры первого из выходов, задействованных в функциональном алгоритме.

Переход от одного выхода к другому – кнопки  $\bigcircledast$ ,  $\bigcircledast$ .

Для выбора выхода, которым необходимо управлять вручную – кнопка  $\leftarrow$ .

Воздействие на выход в ручном режиме производится кнопками  $\circledast$ ,  $\circledast$ , при этом:

- лля лискретного выхола кнопка  $\widehat{\blacktriangle}$  включает, кнопка  $\widehat{\blacktriangledown}$  выключает выхол:
- для импульсного выхода кнопка включает выход "больше" во время ее нажатия. кнопка  $\circledR$  – включает выход "меньше" во время ее нажатия;
- для аналогового выхода кнопка  $\bigcircled{A}$  увеличивает численное значение выходного сигнала, кнопка  $\bigcirc$  – уменьшает.

По окончании изменения выхода – нажать кнопку  $\bigoplus$ , при этом на дисплее появляется надпись, предлагающая зафиксировать режим управления:

если нужно оставить выход в ручном режиме – нажать кнопку  $\textstyle \bigoplus$  ;

если нужно вернуть выход в автоматический режим – нажать кнопку  $\Theta$  .

Возврат в основное меню – кнопка  $\bigoplus$  при индикации любого из выходов.

#### РАБОТА СО СПИСКАМИ НАЛАДЧИКА

Структура меню для уровня списки наладчика (см. рис. 13):  $<$ Список 1>  $<$ Глисок 2> . . . . . . . . . . . <Список k> Новый список оператора Вход в списки наладчика - см. выше. При входе сразу отображается заголовок первого списка наладчика.

Переход от одного пункта меню к другому осуществляется по кругу при помощи кнопок  $\circledast$  ,  $\circledast$  .

Для возврата в основное меню – кнопка  $\bigoplus$ .

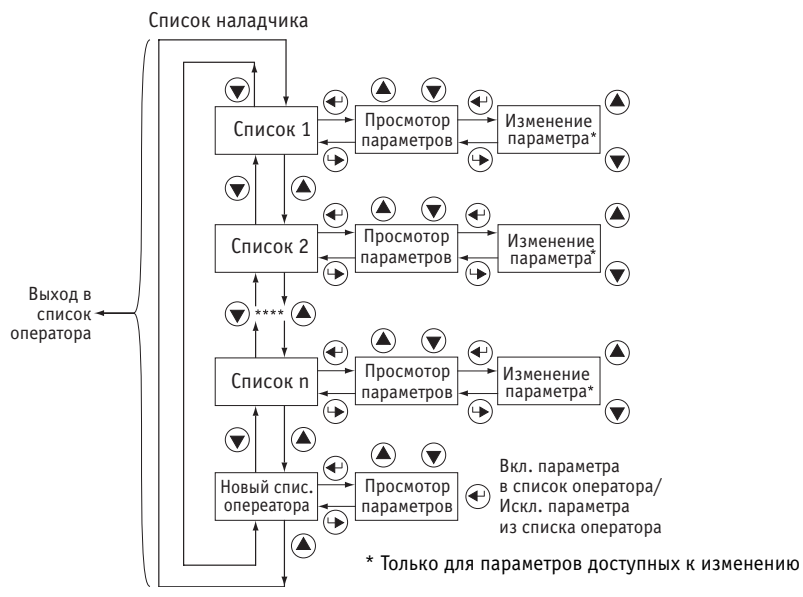

*Рис. 13 – Структура меню пульта для списков наладчика*

#### **<СПИСОК I>**

Отображает все параметры (наименования, значения, единицы измерения), входящие в конкретный набор списка для данного контроллера. Состав и количество таких списков - в соответствии с функциональным алгоритмом.

Для просмотра параметров, входящих в выбранный список – кнопка .

Перебор параметров внутри каждого списка и изменение величин выбранных параметров, доступных для изменения, производится также как и в списке оператора.

Выход из списка – кнопка  $\bigoplus$ .

#### **"НОВЫЙ СПИСОК ОПЕРАТОРА"**

Этот пункт меню служит для выбора состава отображаемых параметров в списке оператора. Представлены все параметры, входящие в функциональный алгоритм. Для каждого параметра указано либо "Есть в списке оператора", либо "Нет в списке оператора".

Вход – кнопка  $\bigoplus$ .

Листание параметров – кнопки  $\bigcirc$ .  $\bigcirc$ .

Включение выбранного параметра в список оператора или исключение из него – кнопка .

Выход из списка – кнопка  $\Theta$ .

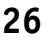

ОТКРЫТОЕ АКЦИОНЕРНОЕ ОБЩЕСТВО "МОСКОВСКИЙ ЗАВОД ТЕПЛОВОЙ АВТОМАТИКИ"

#### **РАБОТА СО СПИСКОМ СОСТОЯНИЙ**

Всплывающий список состояний поддерживается в том случае, если в функциональном алго" ритме контроллера предусмотрен целочисленный параметр, значение которого соответствует определенным состояниям системы (например"1" – "Прогрев"; "2" – "Выдержка температуры"; "3" – "Охлаждение" и т. п.).

При достижении указанным параметром заданного значения на дисплее автоматически появляется надпись "Список состояний" и мигающая надпись текстового сообщения, соответствующего данному значению параметра ( например, "Прогрев").

Если параметр изменит свое значение, то текстовое сообщение автоматически пропадет с экрана.

При нажатии на кнопки  $\bigcirc$ ,  $\bigcirc$  пульт на 5 сек. возвращается в состояние, в котором он находился до активизации списка состояний, после чего вновь возобновляется индикация списка состояний (если значение целочисленного параметра не вышло из заданной области).

Значение целочисленного параметра и тексты соответствующих им сообщений задаются наладчиком в программе "Консоль" (см. приложение А к РЭ "Программа КОНСОЛЬ v2.5"). Количество заданных пар "Значение параметра" – "Текстовое сообщение" – не более 10.

Если ни одна пара не задана, список состояний не функционирует.

#### **ПРЕДУПРЕЖДЕНИЕ ОБ ОТКАЗЕ**

При наступлении хотя бы одного отказа на дисплее автоматически всплывает предупреждение: надпись "!!! ОТКАЗ !!!" и мигающее наименование отказа.

При нажатии на любую из 4-кнопок дисплей на 30 сек. возвращается в состояние, в которым он был до возникновения отказа, затем предупреждение возобновляется.

После устранения отказа рпедупреждение автоматически пропадает.

## 11 УКАЗАНИЕ МЕР БЕЗОПАСНОСТИ

При включенном питании на клеммах прибора, а также на внутренних элементах конструкции содержится опасное для жизни напряжение - 220 В. Поэтому контроллер должен устанавливаться в щитах управления, доступных только квалифицированным, специально проинструктированным специалистам.

Техническое обслуживание контроллеров должно производиться с соблюдением требований действующих "Правил технической эксплуатации электроустановок потребителей" (ПТЭ), "Правил техники безопасности при эксплуатации электроустановок потребителей" (ПТБ), "Правил устройства электроустановок" (ПУЭ).

Обслуживающий персонал при эксплуатации должен иметь не ниже 2-й квалификационной группы по ПТБ.

Контроллеры должны быть надежно заземлены с помощью специально предусмотренной для этой цели клеммы 3 (GND). Эксплуатация контроллеров при отсутствии заземления не допускается. При установке контроллеров в металлический щит управления последний также должен быть заземлен.

Должно быть обеспечено надежное крепление контроллеров к DIN-рейке.

Любые подключения к контроллеру и техническое обслуживание необходимо производить только при отключенном питании, предусмотрев для этого нужно количество автоматов питания или аналогичных устройств (тумблеров и т.п.)

Не допускается работа контроллера с открытой крышкой.

Не допускается попадание влаги на контакты клеммников и внутрь приборов.

Должно быть обеспечено сопротивление изоляции цепей питания, а также силовых цепей относительно остальных электрических цепей не менее 40 МОм при испытательном напряжении 500 В.

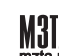

## **12 ТЕХНИЧЕСКОЕ ОБСЛУЖИВАНИЕ**

В целях обеспечения правильной эксплуатации контроллеров обслуживающий персонал должен пройти производственное обучение на рабочем месте. В процессе обучения персонал должен быть ознакомлен в объеме, необходимом для данной должности, с назначением, техническими данными, работой и устройством контроллера, с порядком подготовки и вклю" чения контроллера в работу и другими требованиями данного руководства.

Для обеспечения нормальной работы рекомендуется выполнять в установленные сроки следующие мероприятия.

#### **В ПЕРИОД НАЛАДКИ**

Проверять правильность функционирования контроллеров в составе средств управления по показаниям контрольно-измерительных приборов, фиксирующих протекание регулируемых технологических процессов, или с помощью WEB- проекта мониторинга и управления (если таковой существует).

#### **ЕЖЕНЕДЕЛЬНО**

При работе контроллеров в условиях повышенной запыленности сдувать сухим и чистым воздухом пыль с клеммных колодок.

#### **ЕЖЕМЕСЯЧНО**

Сдувать сухим и чистым воздухом пыль с клеммных колодок.

Проверять надежность крепления контроллеров и их внешних электрических соединений.

#### **В ПЕРИОД КАПИТАЛЬНОГО РЕМОНТА ОСНОВНОГО ОБОРУДОВАНИЯ И ПОСЛЕ РЕМОНТА КОНТРОЛЛЕРА**

Производить проверку технического состояния и измерения параметров контроллера в лабораторных условиях.

## 13 ПРАВИЛА ХРАНЕНИЯ И ТРАНСПОРТИРОВАНИЯ

Хранение производится в заводской упаковке в сухом отапливаемом вентилируемом помещении с температурой от 5 до 50°С и относительной влажностью воздуха не более 80%, без конденсата.

Агрессивные примеси в окружающем воздухе должны отсутствовать.

Транспортирование производится в заводской упаковке в транспортной таре любым видом транспорта с защитой от дождя и снега. Температура воздуха при транспортировании от -50 до 50°С, влажность не более 98%, без конденсата. Пребывание в условиях транспортирования - не более 3 месяцев.

## 14 ХАРАКТЕРНЫЕ НЕИСПРАВНОСТИ И МЕТОДЫ ИХ УСТРАНЕНИЯ

#### ОБШИЕ ПОЛОЖЕНИЯ

При неполадках контроллера, обнаруженных во время пуско-наладочных работ или при нарушениях нормальной работы системы регулирования, в которой использован контроллер, следует, прежде всего, проверить, нет ли нарушений в схеме подключения, а также рекомендуется:

- проверить наличие напряжения на клеммах 1, 2 прибора;
- проверить правильность подключения датчиков ко входам AI.1 AI.4, AI 5;
- проверить наличие и полярность входного сигнала на используемых входах;
- проверить правильность подключения исполнительного механизма и пусковых устройств;
- проверить правильность установки замыкателей разъемов ХР1...ХР5 на базовой плате контроллера. Положение замыкателей определяется функциональным алгоритмом, загруженным в данный контроллер и типом датчиков, подключаемых ко входам;

Для удобства нахождения неисправностей модуля и системы в целом некоторые наиболее характерные неисправности сведены в таблицу 6.

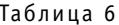

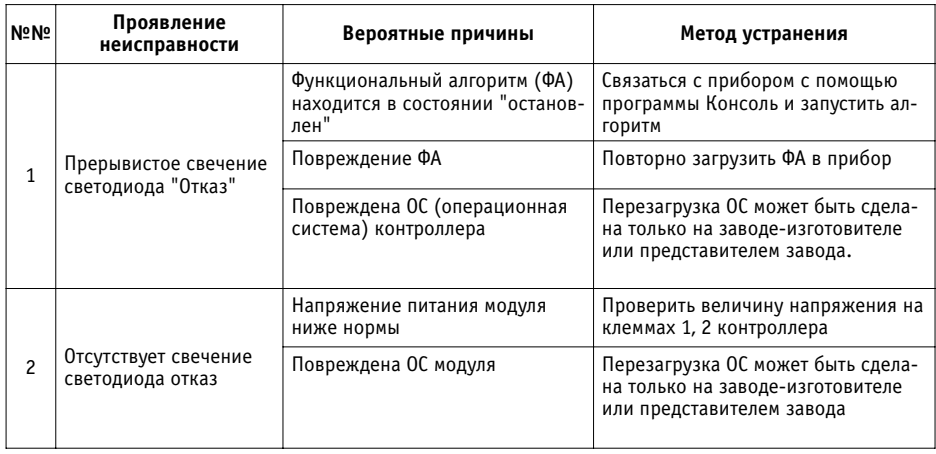

30

открытое акционерное общество<br>"МОСКОВСКИЙ ЗАВОД ТЕПЛОВОЙ АВТОМАТИКИ"

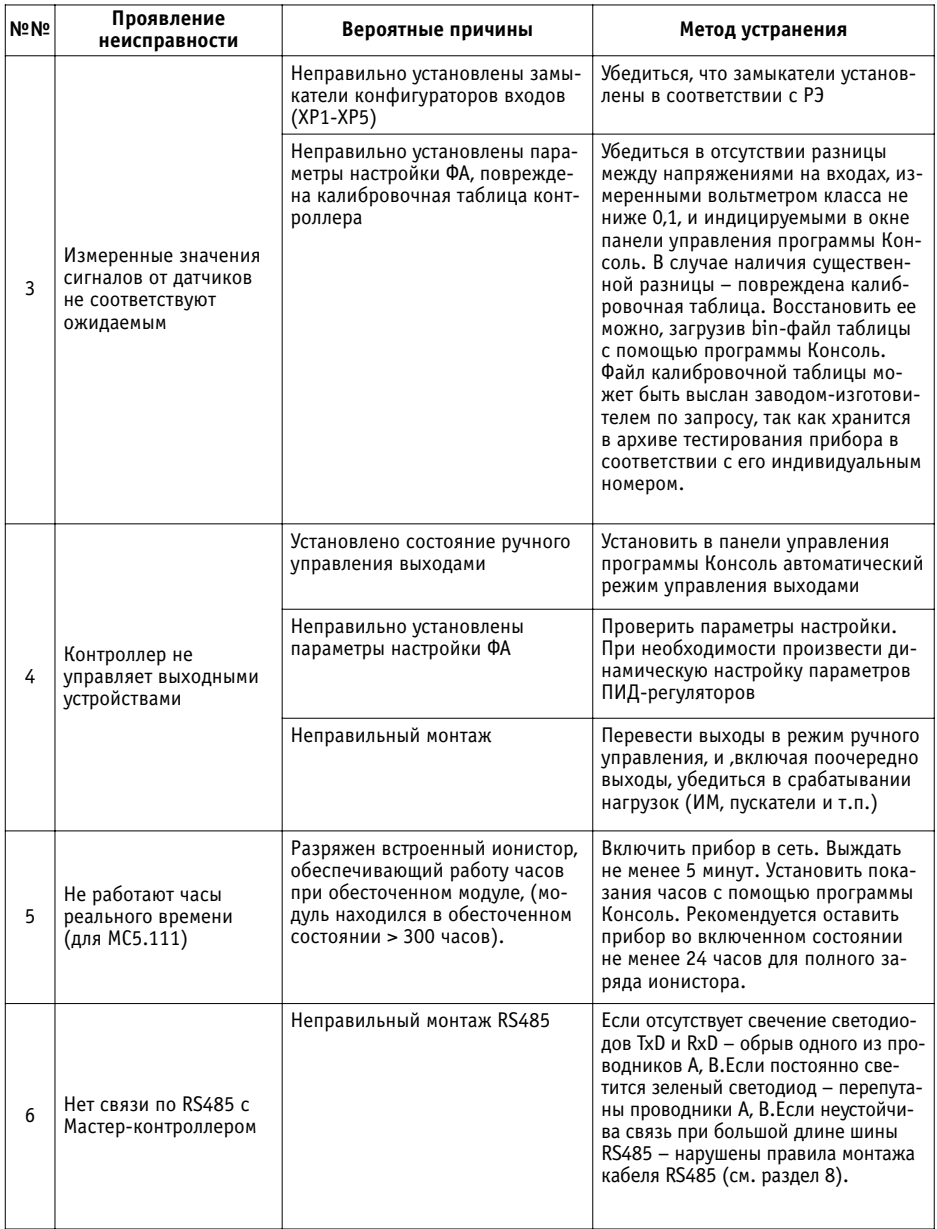

## 15 ПРАВИЛА ФОРМУЛИРОВАНИЯ ЗАКАЗА

Обозначение контроллера при его заказе и в документации другой продукции, в которой он может быть применен, должно содержать его наименование, обозначение исполнения, (согласно таблице 1 нас тоящего руководства) и номер технических условий.

Пример обозначения:

• "Контроллер МС5.100, ТУ 4218-109-00225549-2003".

(Без пульта, без интерфейсного субмодуля RS232C).

В контроллер при поставке загружается поверочный алгоритм.

По заказу в контроллер может быть загружен функциональный алгоритм, разработанный под конкретную задачу по техническому заданию заказчика.

По заказу может быть поставлен набор, необходимый для работы с компьютером (для исполнения МС5.100):

- интерфейсный субмодуль RS232C;
- кабель для подключения к компьютеру.

По заказу может быть поставлен CD-ROM диск с информацией о комплексе КОНТАР, документацией, содержащий также инструментальную систему программирования КОНГРАФ, поверочный алгоритм для МС5, программу "Консоль" и др.

Принимаются заказы на разработку функциональных алгоритмов, их изменение и загрузку в контроллер; создание WEB-проектов для мониторинга через сеть Ethernet состояния систем автоматизации, построенных на контроллерах MC8, MC5, модулях MR8, MR4, разработку дополнительного программного обеспечения.

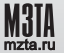

ОТКРЫТОЕ АКЦИОНЕРНОЕ ОБЩЕСТВО "МОСКОВСКИЙ ЗАВОД ТЕПЛОВОЙ АВТОМАТИКИ"

## СТРУКТУРА ХОЛДИНГА ОАО «МЗТА»

Холдинг ОАО «МЗТА» - предлагает весь комплекс работ и услуг по реализации проектов автоматизации любой сложности.

## **3AO «HTU M3TA»**

Разработка программно - технических комплексов для построения АСУ ТП с использованием современных информационных технологий.

## **CATEM<sub>N</sub>** 0A0

Производство средств автоматизации с применением высококачественных комплектующих и технологий (поверхностный монтаж), обучение и авторизация партнеров. Производство сертифицировано по ГОСТ Р ИСО 9001-2001 (ISO 9001:2000).

#### **3AO «M3TA - КОМПЛЕКТ»**

Комплектные поставки систем автоматизации, включая датчики, исполнительные устройства, запорно - регулирующую арматуру, а также энергосберегающее технологическое оборудование (тепловые насосы, газовые печи для воздушного отопления - кондиционирования и т.д.) от ведущих американских компаний GOODMAN и FHP.

#### **3AO «МЗТА - Инжиниринг»**

Проектирование, монтаж, пуско - наладка, гарантийное и послегарантийное сервисное обслуживание, а также техническая поддержка авторизованных партнеров M3TA